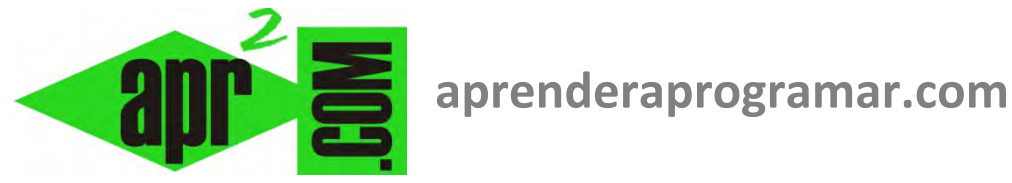

## **La ayuda y referencia de Visual Basic y otros recursos como herramientas para los programadores. (CU00306A)**

**Sección: Cursos Categoría: Curso Visual Basic Nivel I** 

**Fecha revisión: 2029** 

**Autor: Mario R. Rancel** 

**Resumen: Entrega nº5 del Curso Visual Basic Nivel I**

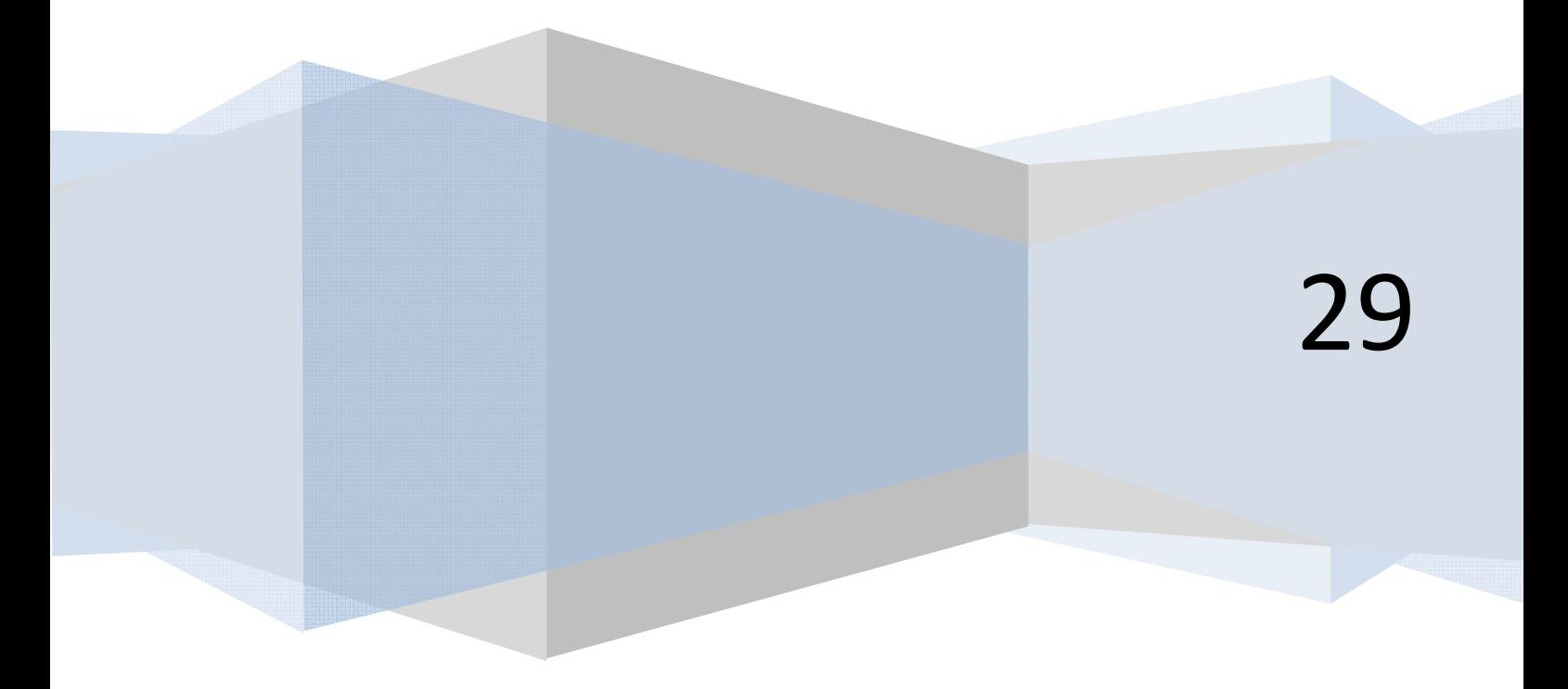

## **AYUDA Y REFERENCIA DEL LENGUAJE**

Si ya has trabajado con algún otro lenguaje de programación seguramente tendrás clara la importancia de la documentación de referencia de los lenguajes para los programadores. Pero si no es así, vamos a tratar de dejarlo claro. En primer lugar, cabe decir que prácticamente nadie conoce a fondo todos los términos y posibilidades de un lenguaje. Es como un idioma hablado: hay gente que lo chapurrea, gente que lo habla correctamente pero con escasez de recursos, gente que lo habla bien y con abundancia de recursos y expertos a distinto nivel. Pero nadie lo sabe "absolutamente todo". Por tanto, cuando estamos programando y no sabemos hacer algo o tenemos dudas tendremos que recurrir a ayudas externas como:

- La ayuda del lenguaje disponible en el propio entorno de programación.
- La referencia del lenguaje disponible en internet.

• Manuales del lenguaje y libros sobre el lenguaje publicados por los creadores del lenguaje o por otros autores.

- Cursos sobre programación, apuntes, etc. disponibles a través de universidades, webs, libros, etc.
- Otros programas.
- Otros programadores.

Elementos de uso habitual son la ayuda del lenguaje disponible en el propio entorno de programación y la referencia del lenguaje disponible en internet. Gracias a esto podemos acceder a encontrar información y recomendaciones que han sido generadas por los propios creadores del lenguaje. Las principales ventajas de la ayuda en el entorno y de la referencia en internet de un lenguaje son:

- **Rapidez:** si estamos programando y surge una duda o necesidad podremos resolverla a través de estas herramientas sin necesidad de movernos o desplazar la atención de lo que estamos haciendo.
- **Potencia:** las ayudas y referencias suelen ser bastante completas y útiles, por lo que podemos estar seguros de que van a resolver un alto porcentaje de los problemas que podamos tener con el lenguaje.

Como inconvenientes de las ayudas y referencias podemos citar:

- Si no conocemos el término que describe aquello que buscamos quizás no podamos llegar a la información deseada. Podemos buscar, pero no "preguntar".
- A veces la ayuda o referencia en español es una traducción no demasiado acertada desde otro idioma, lo que dificulta su comprensión. En algunos casos es recomendable remitirse a la información en inglés.

Cualquier programador que se precie conoce y usa las ayudas y referencias de los lenguajes. Son de especial interés para programadores aprendices o autodidactas, y menos usadas por programadores avanzados o expertos, pero todos las usamos.

Veamos ahora cómo acceder y sacar partido de la ayuda y referencia de Visual Basic.

En las versiones más antiguas a través de la barra de menús podremos acceder al menú Ayuda, que nos mostrará diferentes opciones.

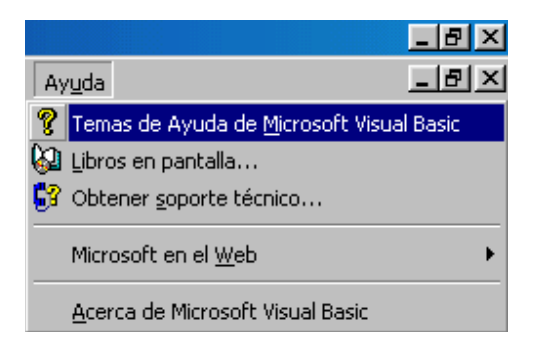

Entrando en Temas de Ayuda podremos acceder a una completa información ordenada relativa al lenguaje. Libros en pantalla... nos dará acceso a un manual de programación con el que podremos aprender o consultar alguna parte que nos resulte de interés. La opción de soporte técnico nos informa sobre vías para conseguir parches, actualizaciones, y en general para cualquier asunto relacionado con el fabricante del software, incluido el envío de información relativa a fallos detectados en el programa o recomendaciones sobre posibles mejoras del mismo. En este caso hay un apartado específico relacionado con esto mismo a través de internet (Microsoft en el Web). Por último la opción Acerca de nos permite obtener información relativa a la versión, copyright y características del programa que estamos utilizando.

En las versiones más modernas encontraremos contenidos similares pero podemos tener otras opciones adicionales como Foros de MSDN (Microsoft Developer Network o red de desarrolladores Microsoft) desde donde podemos acceder a foros donde podemos plantear preguntas relacionadas con el lenguaje o problemas que nos surjan durante el desarrollo de programas. Además al elegir "Ver la ayuda" nos dará opción a usar la ayuda de internet o usar la ayuda local almacenada en el propio equipo. Si vamos a trabajar con frecuencia con la ayuda no es mala idea elegir Administrar configuración de la ayuda, Instalar contenido desde internet y elegir agregar Visual Basic en español. Si no se hace uso frecuente en general, usaremos la opción de internet.

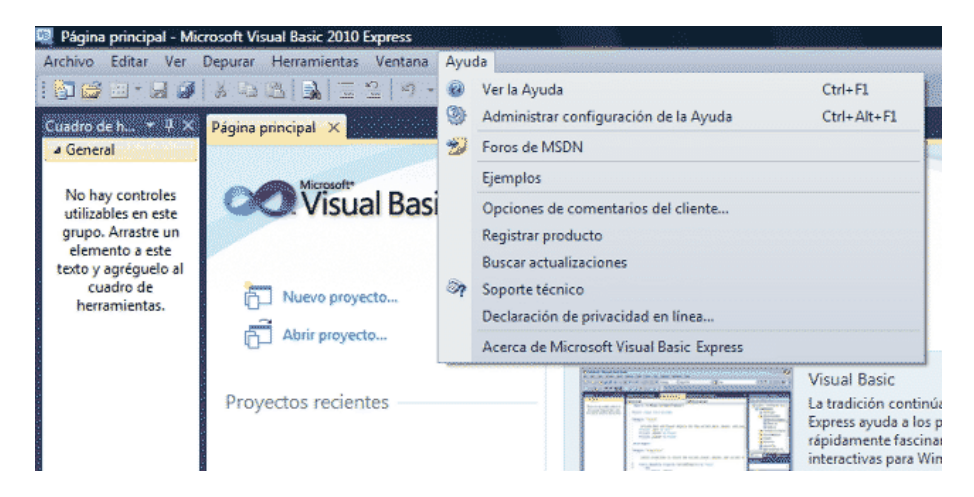

También podemos acceder a la ayuda o referencia de Visual Basic a través de la dirección web de Microsoft http://msdn.microsoft.com/es-es/

## **BUSCAR AYUDA SOBRE UN TÉRMINO CONCRETO**

Podemos acceder a información rápidamente sobre un tema determinado. En las versiones más antiguas cuando entremos a temas de ayuda nos aparecerá una ventana con tres pestañas similar a esta:

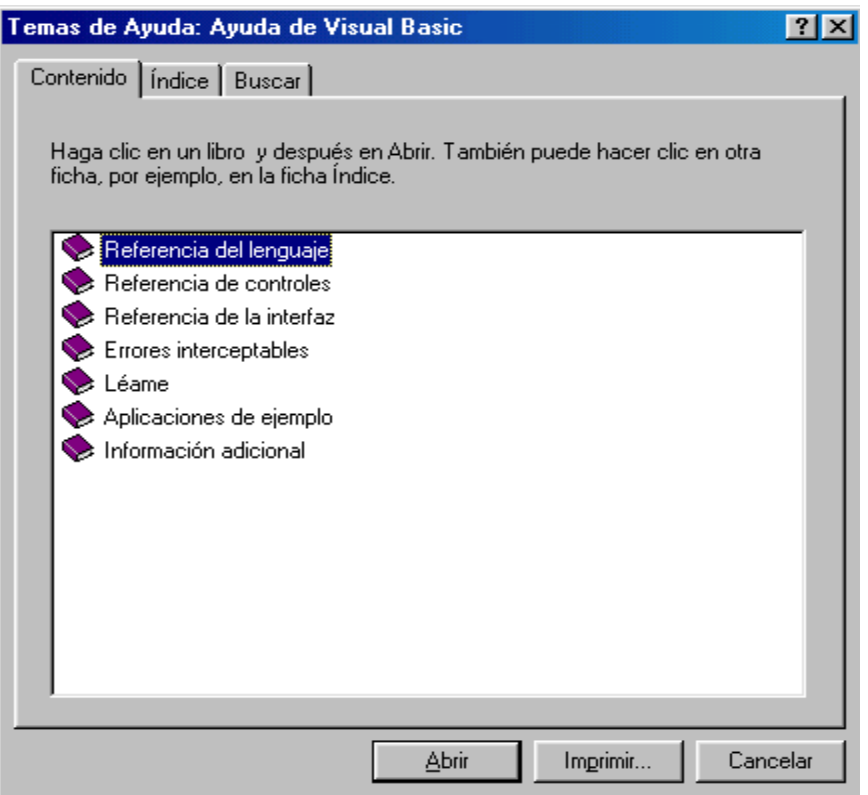

La pestaña Contenido nos permite obtener información ordenada en forma de árbol, mientras que a través de Índice podemos encontrar información ordenada alfabéticamente y a través de Buscar podemos acceder a una búsqueda de términos o frases.

En las versiones más modernas la forma más cómoda de acceder es desde el menú de Visual Studio, elegir "Ver la ayuda", con lo que se nos abrirá una página web. Dentro de esta web elegiremos Documentación – Visual Studio, Lenguajes de Visual Studio, Visual Basic y Visual C#. Desde aquí podemos acceder a tutoriales de introducción donde se muestran los conceptos básicos, ejemplos de código, foros, etc. También podemos escribir una palabra clave como "Label" en el buscador para obtener información sobre este elemento.

Ya hemos visto que un Label es un objeto prefabricado del que disponemos directamente en Visual Basic, dentro de lo que se denominan "controles". Supongamos que queremos buscar información referida a qué es un Label y sus propiedades. En las versiones más antiguas haremos doble click sobre Referencia del lenguaje, a continuación doble click sobre Objetos, doble click sobre la letra "L" y doble click sobre Label (Control). En las versiones más modernas podemos buscar "Label" en el buscador de la página web de Microsoft. Llegaremos a una ventana con información relativa al término que hemos seleccionado.

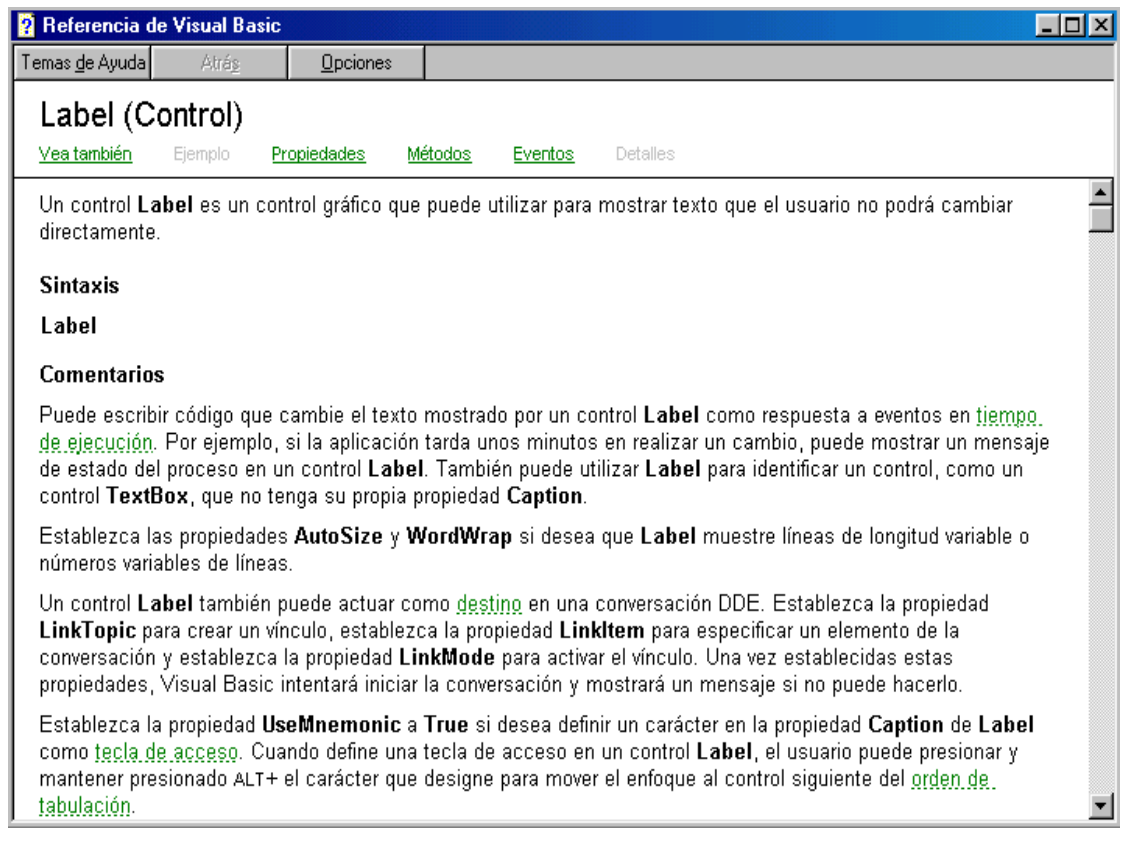

A través de la ayuda de Visual Basic tenemos acceso a centenares de ventanas de este tipo. La estructura habitual comprende:

- **Nombre del término y clasificación del mismo:** por ejemplo Label (Control) ó Asc (Función) ó Autosize (Propiedad).
- **Definición o descripción breve del cometido:** por ejemplo, "Un control Label es un control gráfico..."
- **Sintaxis:** cómo hay que escribir código relacionado con ese término. Cuando la sintaxis comprende distintos términos, se nos indica cuáles son y su descripción. En este caso, con Label no hay distintos términos por lo cual no hay descripción de partes.
- **Valores:** nos informa de valores posibles de elementos de la sintaxis y sus consecuencias. Por ejemplo, muchas propiedades se utilizan con dos valores posibles: True y False. A través de la ayuda podemos saber qué supone el que esa propiedad esté establecida en uno u otro valor.
- **Comentarios y notas:** información adicional relativa al término.

Dentro de la ventana tenemos, en la parte superior, links a distintas opciones como:

- **Vea también:** nos permite acceder a términos relacionados con el que estamos consultando.
- **Ejemplo:** nos muestra un ejemplo de uso del término seleccionado en código "real".
- **Propiedades:** para un objeto, nos dice cuáles son las propiedades que tiene y nos permite acceder a información sobre ellas.
- **Métodos:** para un objeto, nos dice cuáles son los métodos que tiene y nos permite acceder a información sobre ellos.
- **Eventos:** para un objeto, nos informa de los eventos que acepta y nos permite acceder a información sobre ellos.
- **Detalles:** información adicional.

No te preocupes ahora por consultar la ayuda de Visual Basic o por llegar a ver exactamente las pantallas o descripciones que hemos mostrado a modo de ejemplo. En este curso daremos las instrucciones necesarias para que puedas avanzar sin necesidad de recurrir a ayuda suplementaria. No obstante, debes saber que un programador cuando tiene un problema recurre a la ayuda del lenguaje, su referencia en internet, libros o manuales publicados, etc. para resolverlos. Poco a poco debes ir aprendiendo a consultar y utilizar estos recursos.

## **Próxima entrega: CU00307A**

**Acceso al curso completo en aprenderaprogramar.com** -- > Cursos, o en la dirección siguiente: http://www.aprenderaprogramar.com/index.php?option=com\_content&view=category&id=37&Itemid=61